# Canvas Class- Submit An Assignment in Canvas

Spring 2014

By- PCI Librarian

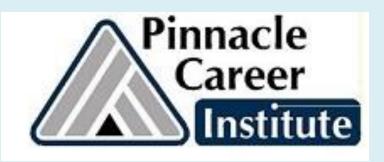

## Log in to Canvas from Library website: <a href="https://www.pinnacleapps.com/library">www.pinnacleapps.com/library</a>

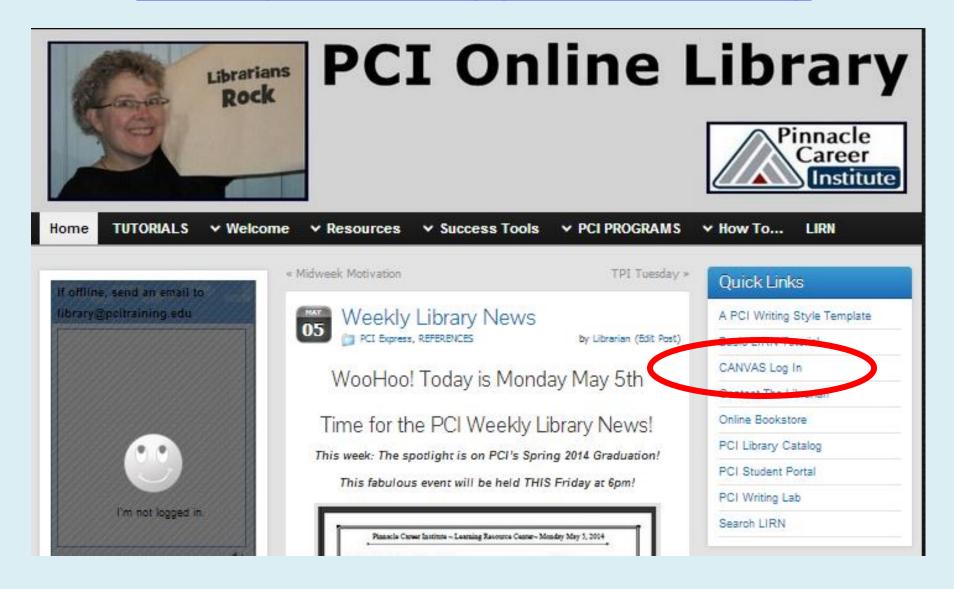

### Use your email & password

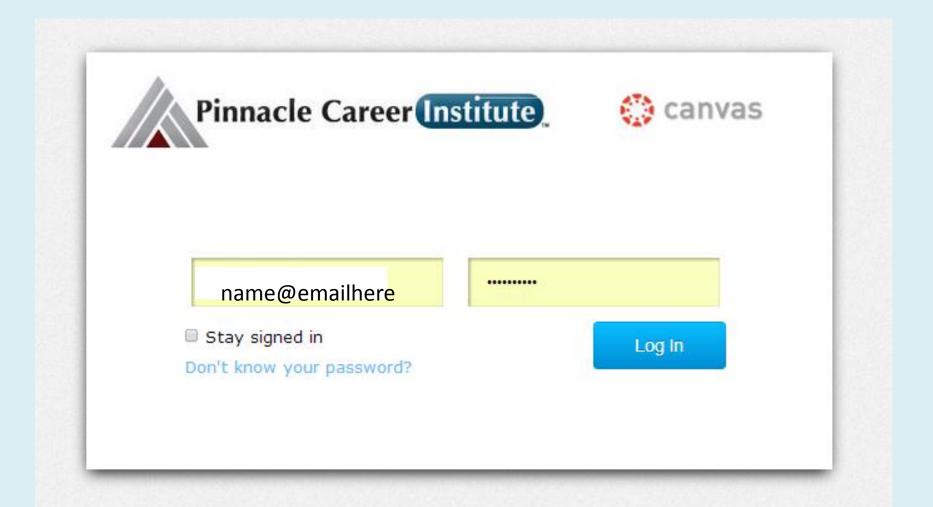

#### Open your assignment page

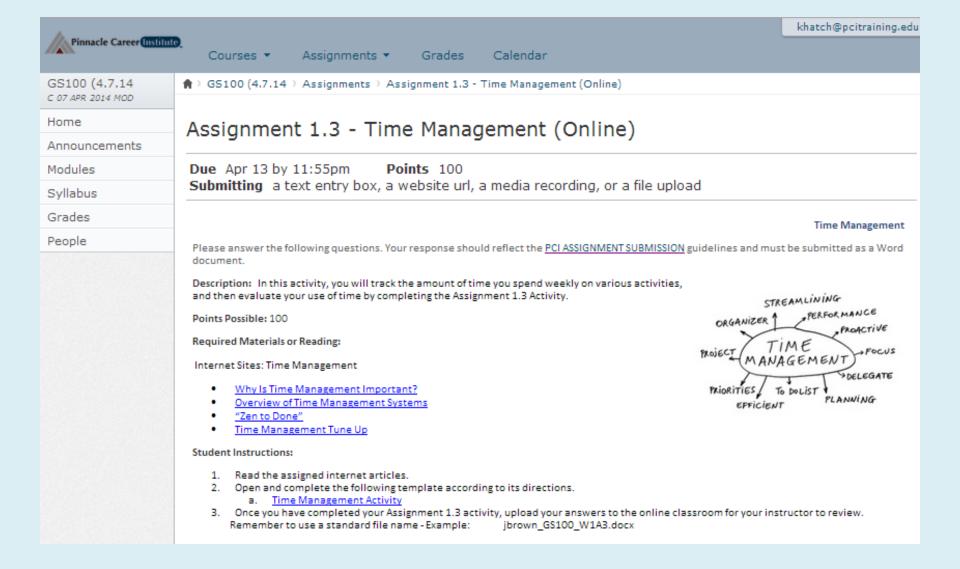

#### Click on Submit Assignment to start

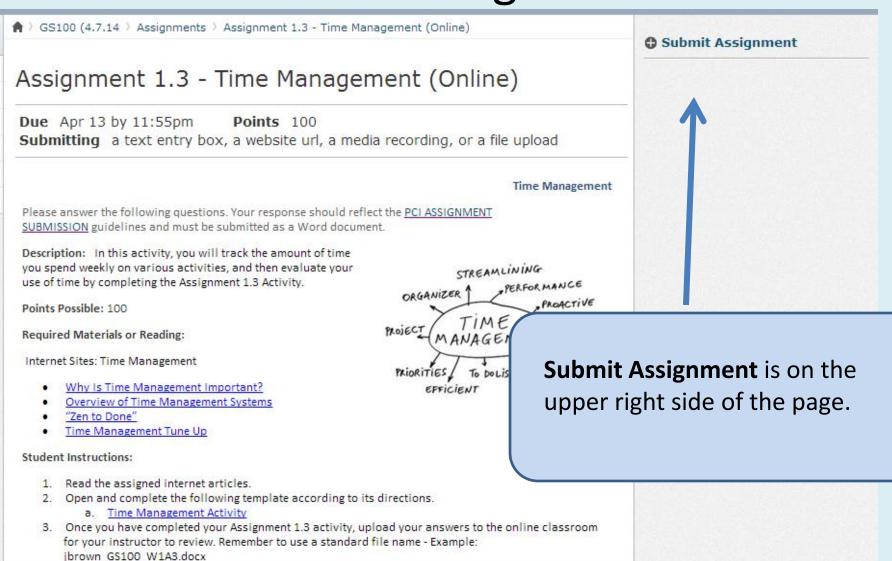

#### A new box will open up

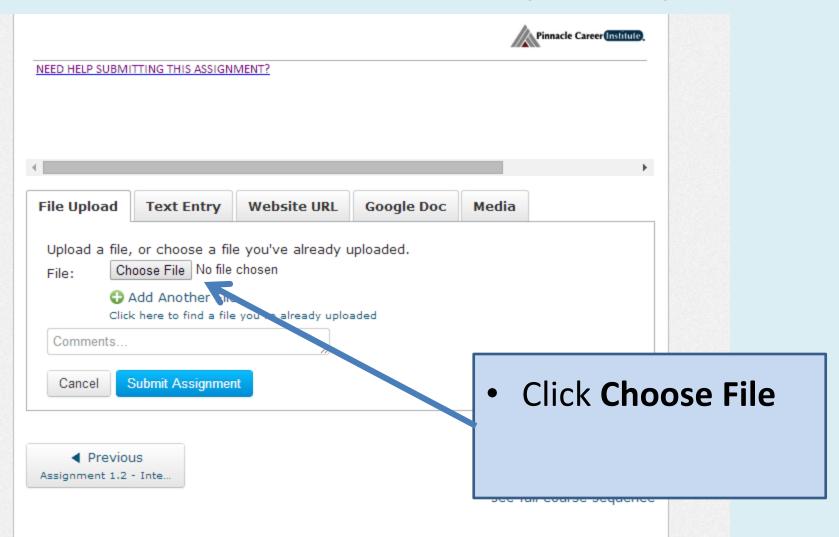

#### A new window will open up

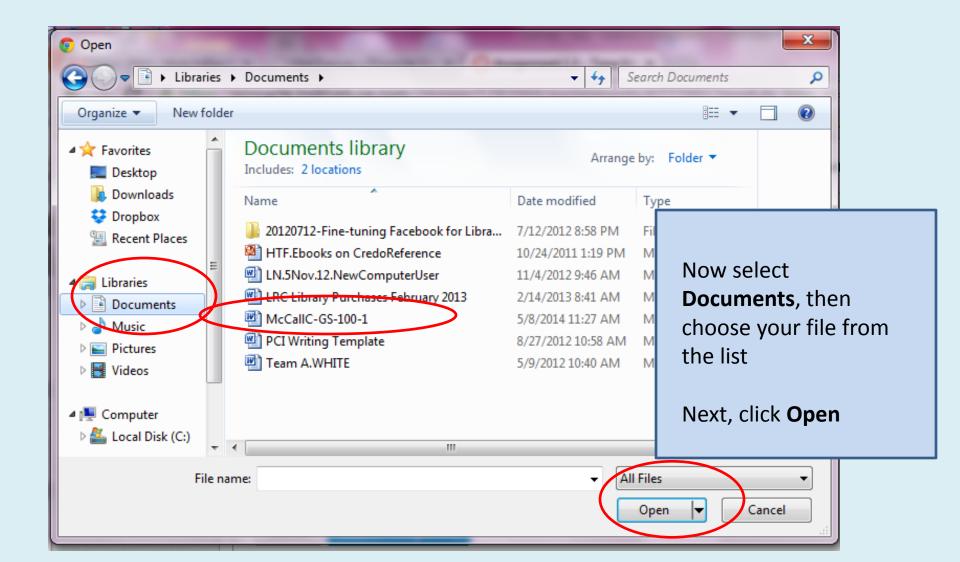

#### Now check that you have the right file

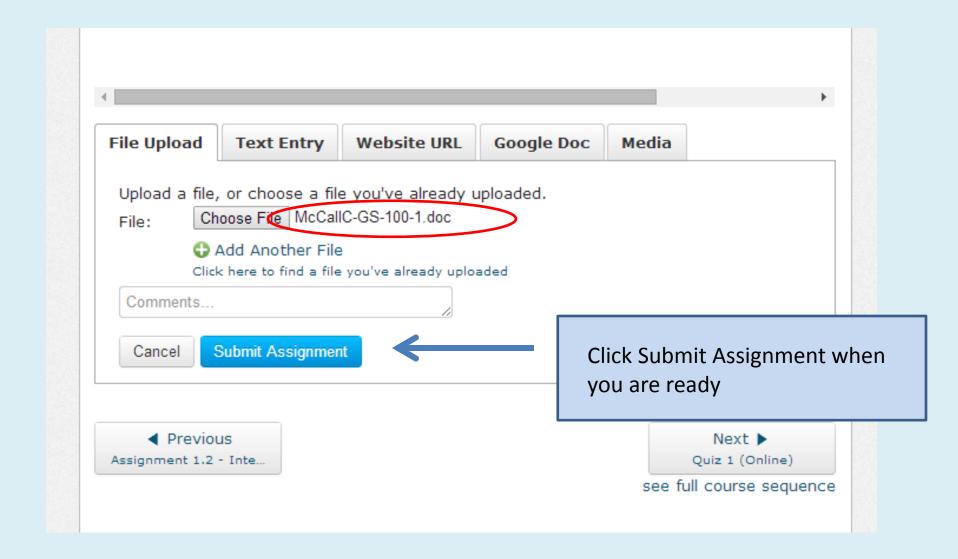

### Double check your submission here

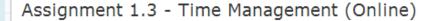

Due Apr 13 by 11:55pm

Points 100

Submitting a text entry box, a website url, a media recording, or a file upload

Time Management

Please answer the following questions. Your response should reflect the PCI ASSIGNMENT SUBMISSION guidelines and must be submitted as a Word

Description: In this activity, you will track the amount of time you spend weekly on various activities, and then evaluate your use of time by completing the Assignment 1.3 Activity.

Points Possible: 100

Required Materials or Reading:

Internet Sites: Time Management

- Why Is Time Management Important?
- Overview of Time Management Systems
- "Zen to Done"
- Time Management Tune Up

#### Student Instructions:

- 1. Read the assigned internet articles.
- 2. Open and complete the following template according to its directions.
  - a. Time Management Activity
- 3. Once you have completed your Assignment 1.3 activity, upload your answers t Remember to use a standard file name - Example: ibrown GS100 W1A3

Evaluation: Graded by the instructor

Due: Sunday

Scroll to the top of the page. This box will tell you the day, time and which file you turned in.

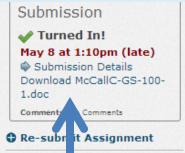

#### Thanks!

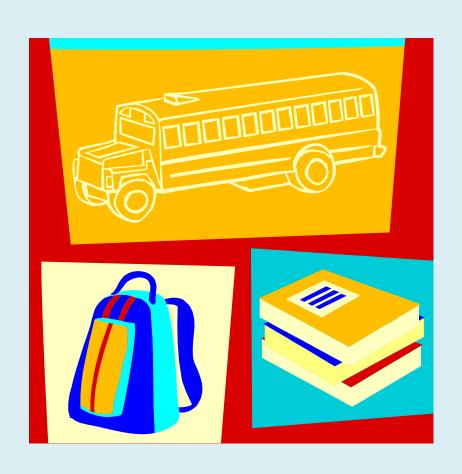

 Questions? You can get help from:

- A classmate in the Student Lounge
- Your Instructor
- Your Student Success
  Coordinator
- The Librarian